## 学習用パソコンの「ファンクションキー」注意点

「ファンクションキー」というのは、キーボードのF1~F12までのキーのことで

す。

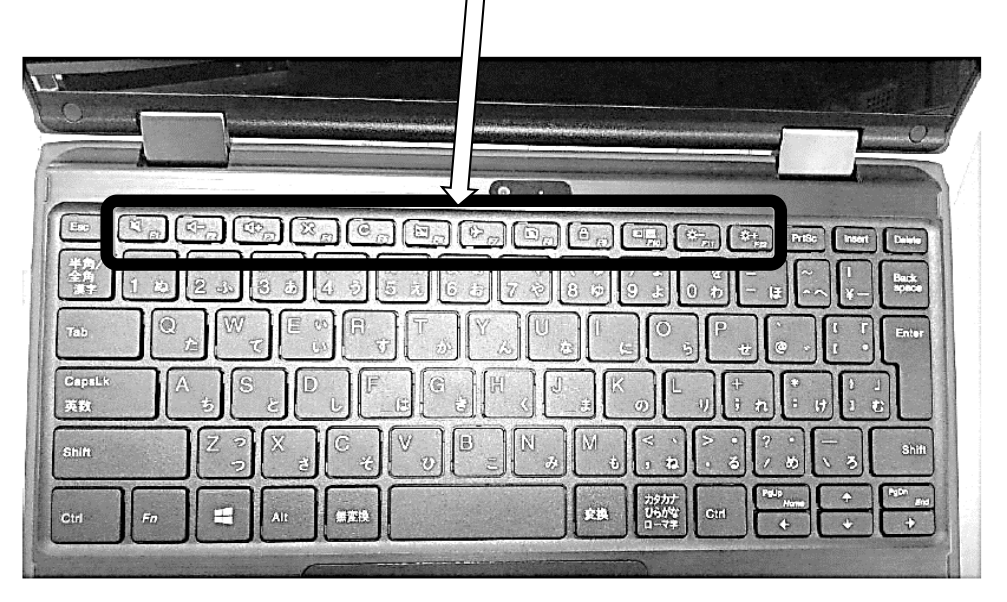

「ファンクションキー」はコンピューターのいろんな設定をキーボード―で行え るとても便利な機能ですが、間違えたり、気づかないうちに押してしまったりし て設定が変わってしまうことがあります。タブレットモードにするときなど、間 違えて押してしまわないように、気をつけてください。

## 【次のようなときには、ファンクションキーを押してみてなおらないか確かめて下さい】

- ◆録音しても音声が入らない →F4 (マイク オン、オフの切り替え)
- ◆録音はできているが、音声が聞こえない →F1 (音の出力 オン、オフの切り 替え)
- ◆画面がかたまって、動かなくなった
→F5 (画面更新)
- ◆マウスのポインター (矢印) が出てこない →F6 (タッチパッドの切り替え)
- ◆カメラがとれない →F8 (カメラ オン、オフの切り替え)
- ◆Wi-Fi の接続が切れた →F7 (機内モード切り替え) \*F7 を押してもWi-Fi が接続できない場合は、画面右下のWi-Fi マークか地球 マークを押して、ご家庭のWi-Fiと接続しなおしてください。

その他のエラーや、ファンクションキーを試しても、なおらない場合は 電源ボタンを長押しして、電源を切って、もう一度電源を入れなおして使 ってみて下さい。